# **Longview Reporting Group**

Novemember 14, 2014

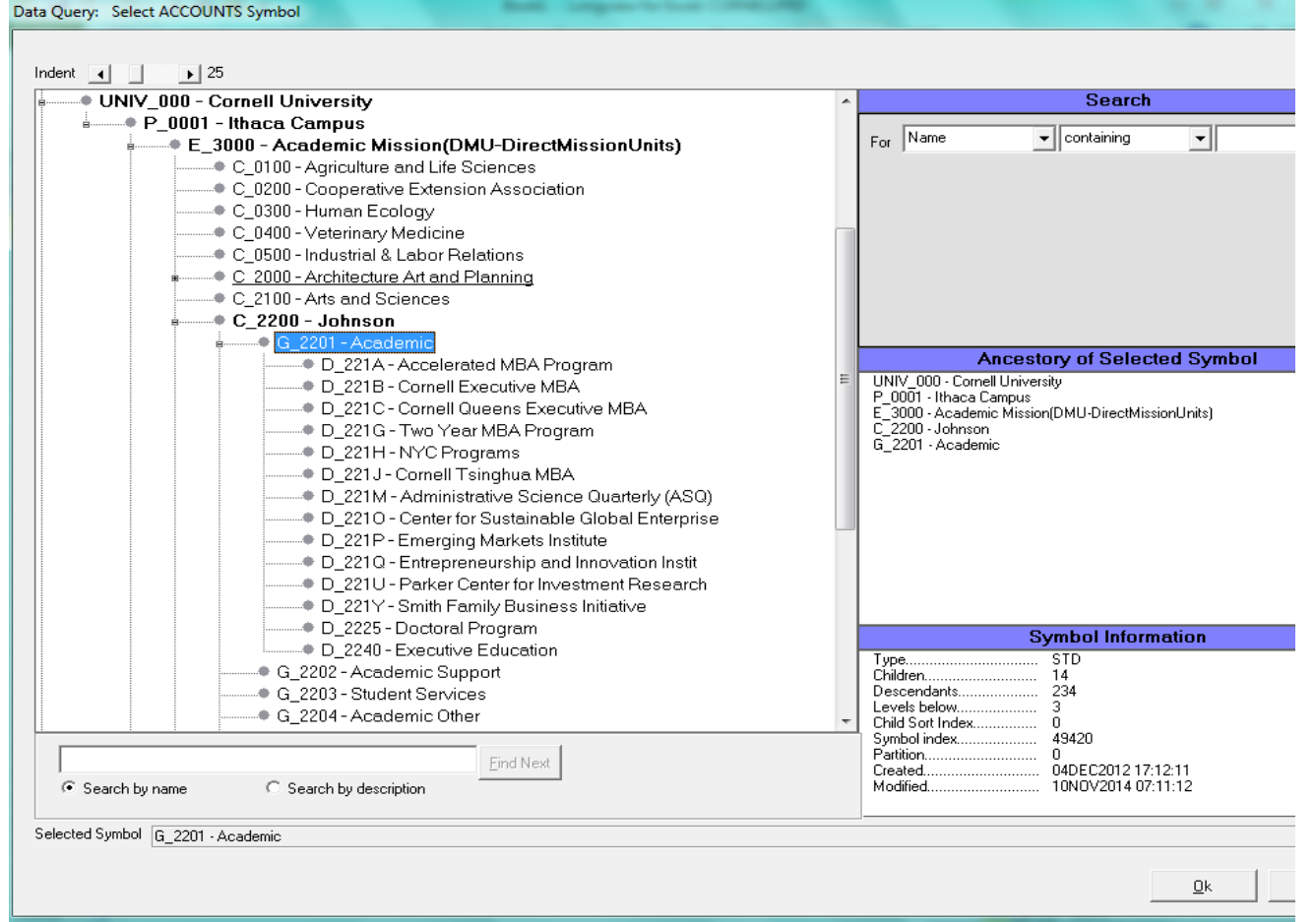

# **DIMENSION: ACCOUNTS**

For General Revenue\_Expense Reporting, use the **UNIV\_000** hierarchy in the ACCOUNTS Dimension. What does this mean for you?

### For Example:

You should use any symbol that contains your KFS Org "C\_XXXX" or "D\_XXXX" all the way down to the leaf level account/sub account within that hierarchy

- 1 Maureen would see **C\_2100** Arts and Sciences and whatever else she was given access to in the ACCOUNTS Dimension
- 2 A department User from the Cornell Executive MBA would only see **D\_221B** and all of the accounts within this department

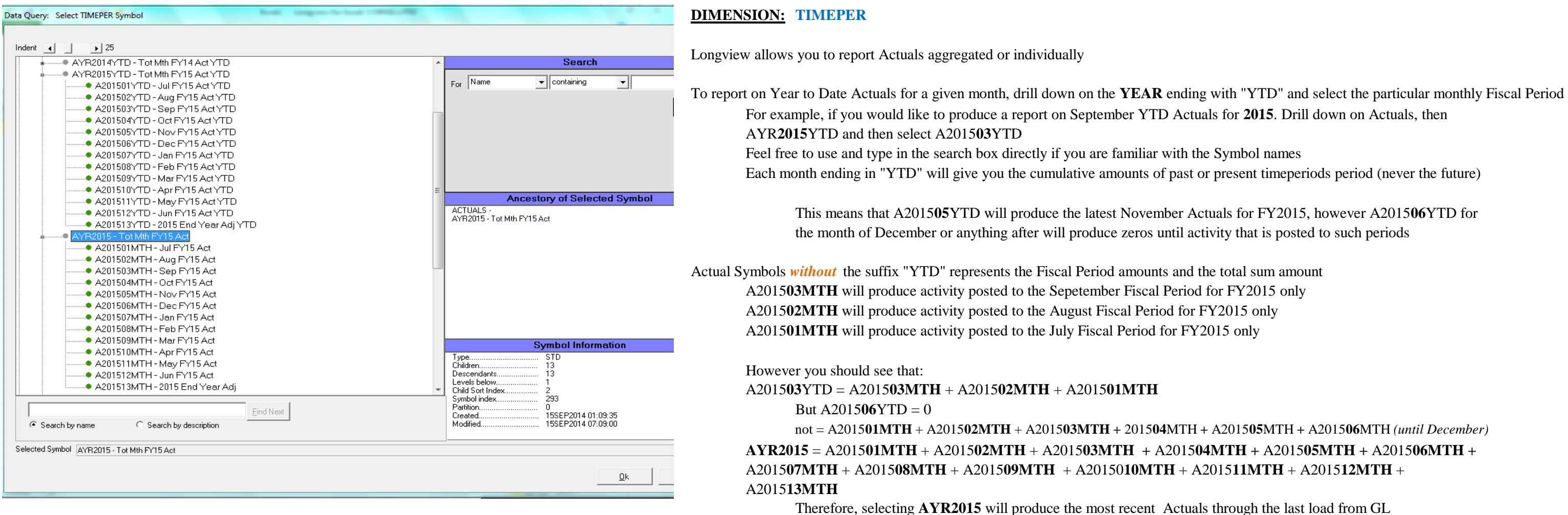

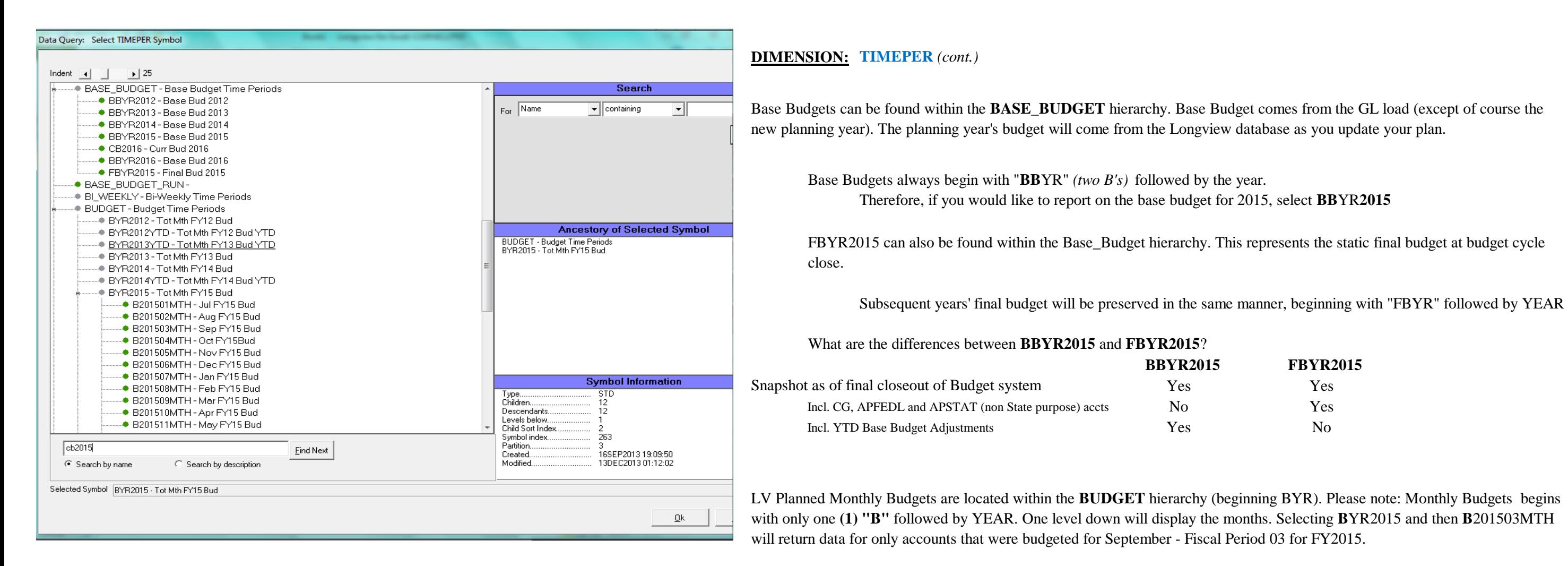

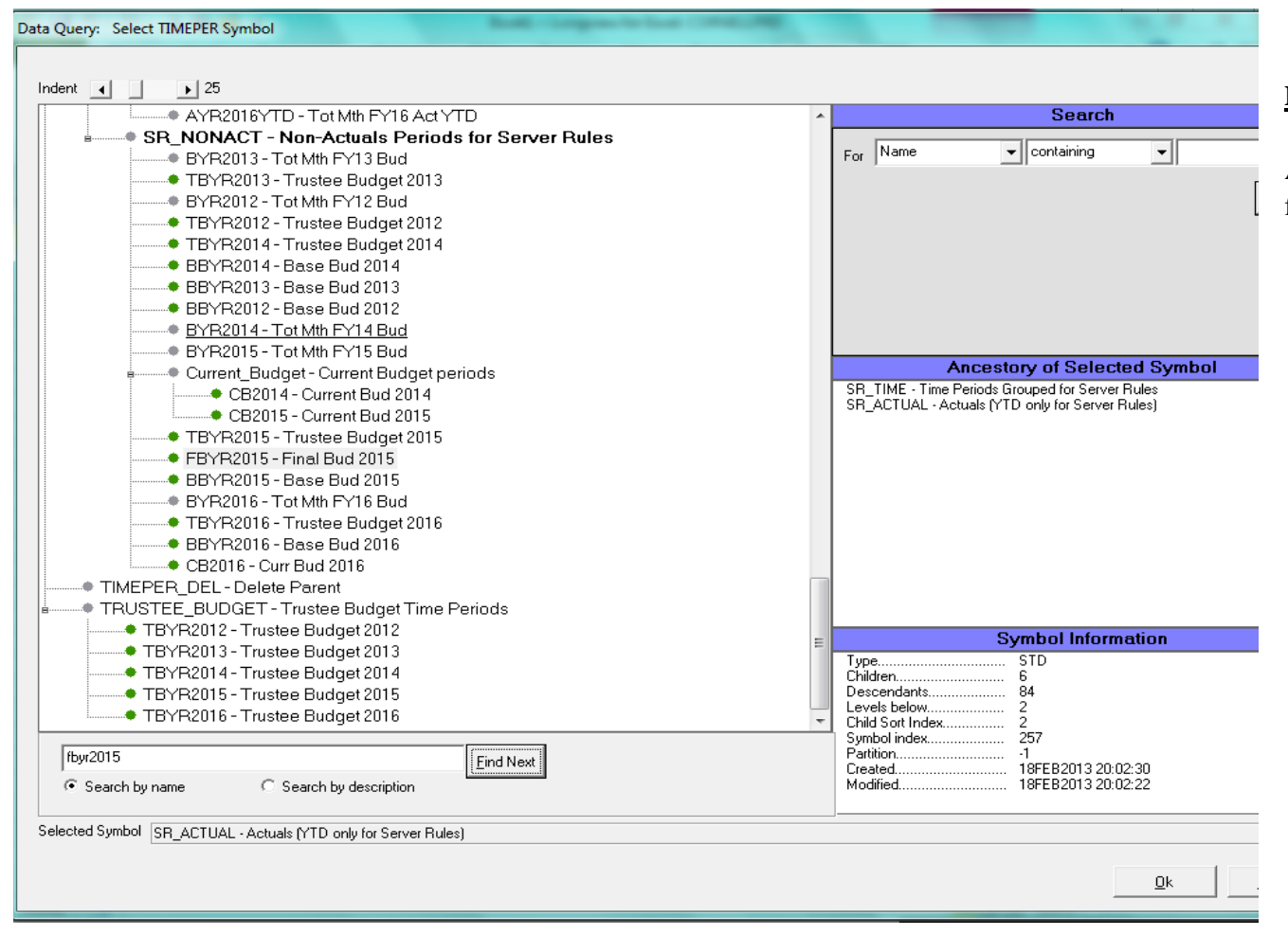

### **DIMENSION: TIMEPER** *(cont.)*

Additional Budget Types include: *Trustee Budget* (begins with "TBYR" followed by YEAR) and *Current Budget* (begins with "CBYR" followed by YEAR);

The FY2015 Trustee Budget can be found by selecting **TBYR2015** likewise, the FY2015 Current Budget can be found by using **CBYR2015**

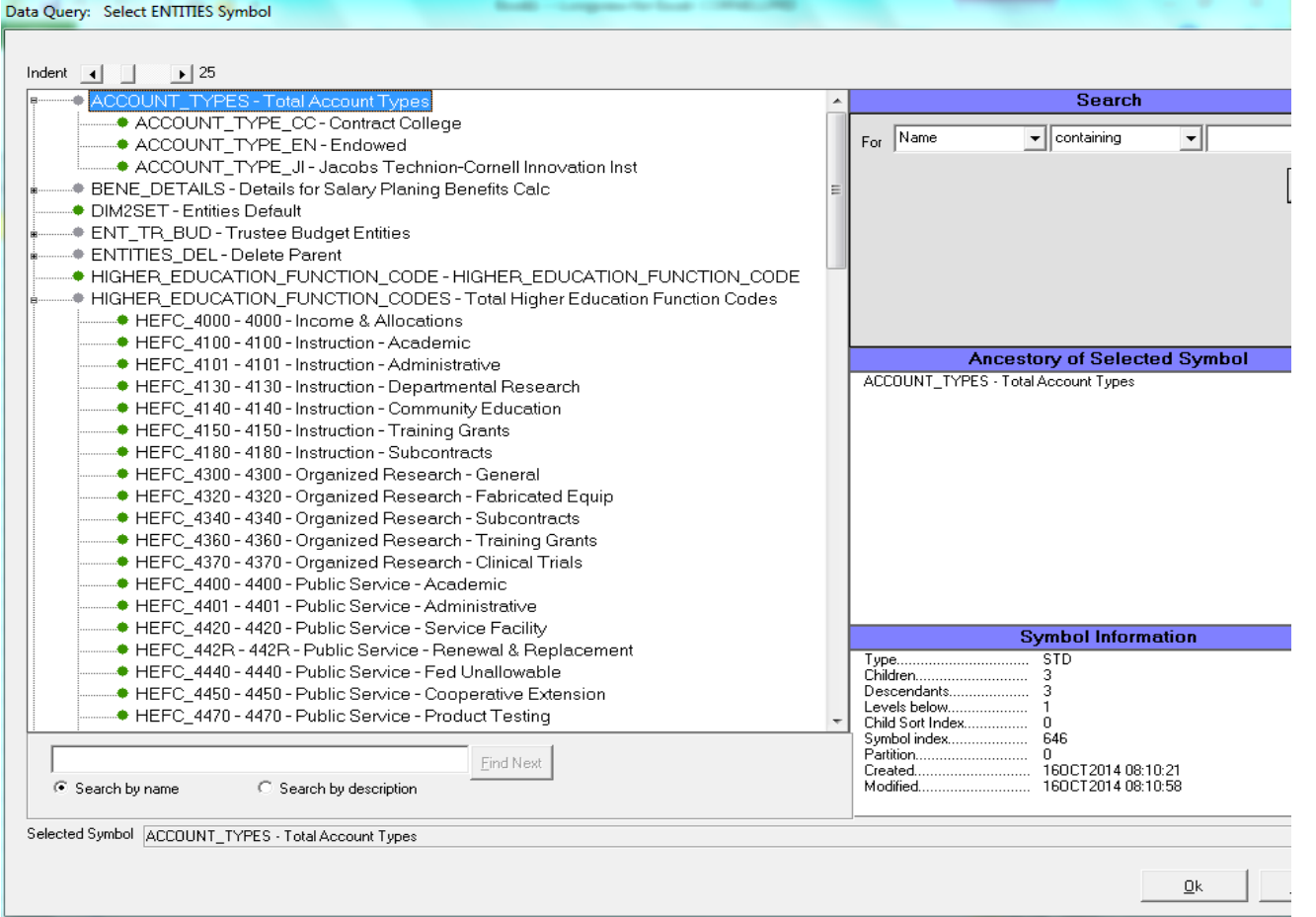

# **DIMENSION: ENTITIES**

The ENTITIES Dimension is reserved for categories that will allow us to group or slice and dice data

For most Revenue\_Expense general reporting, Users would select **DIM2SET** We have, however begun utilizing this space to allow for additional reporting:

1 The ACCOUNT\_TYPES hierarchy will allow for Endowed vs. Contract College reporting \* *Process to populate data for Account Type is being built*

2 The HIGHER\_EDUCATION\_FUNCTION\_CODES hierarchy will also allow for reporting HEFCs

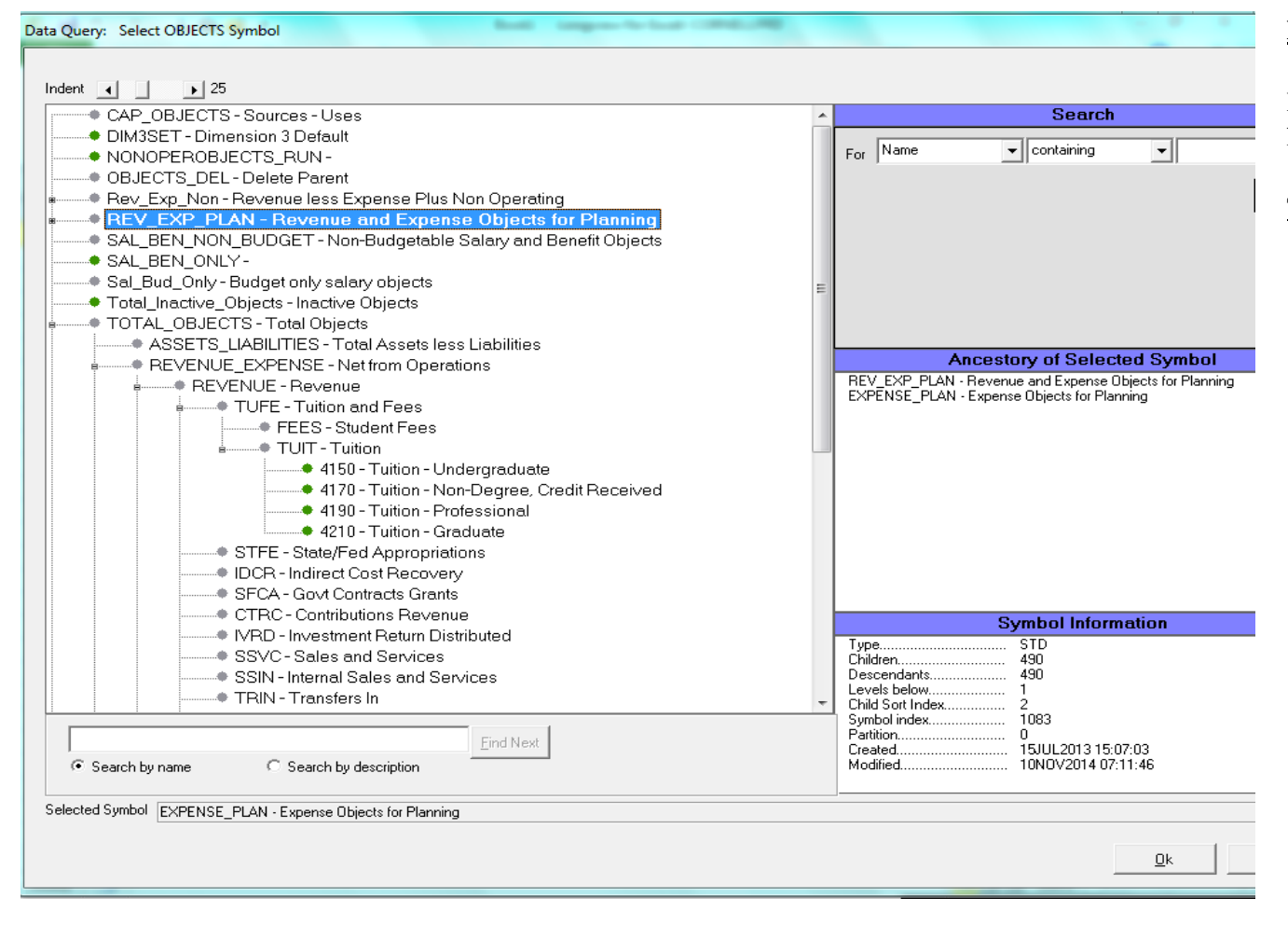

### **DIMENSION: OBJECTS**

### This will:

1 allow Users to capture all Revenue and all Objects as updates are being made in KFS 2 will also exclude unwanted Object Categories such as Assets and Liabilities as well as Capital

For Revenue\_Expense reporting, it would be best to use the **REVENUE\_EXPENSE** Symbol within the **TOTAL\_OBJECTS**  hierarchy

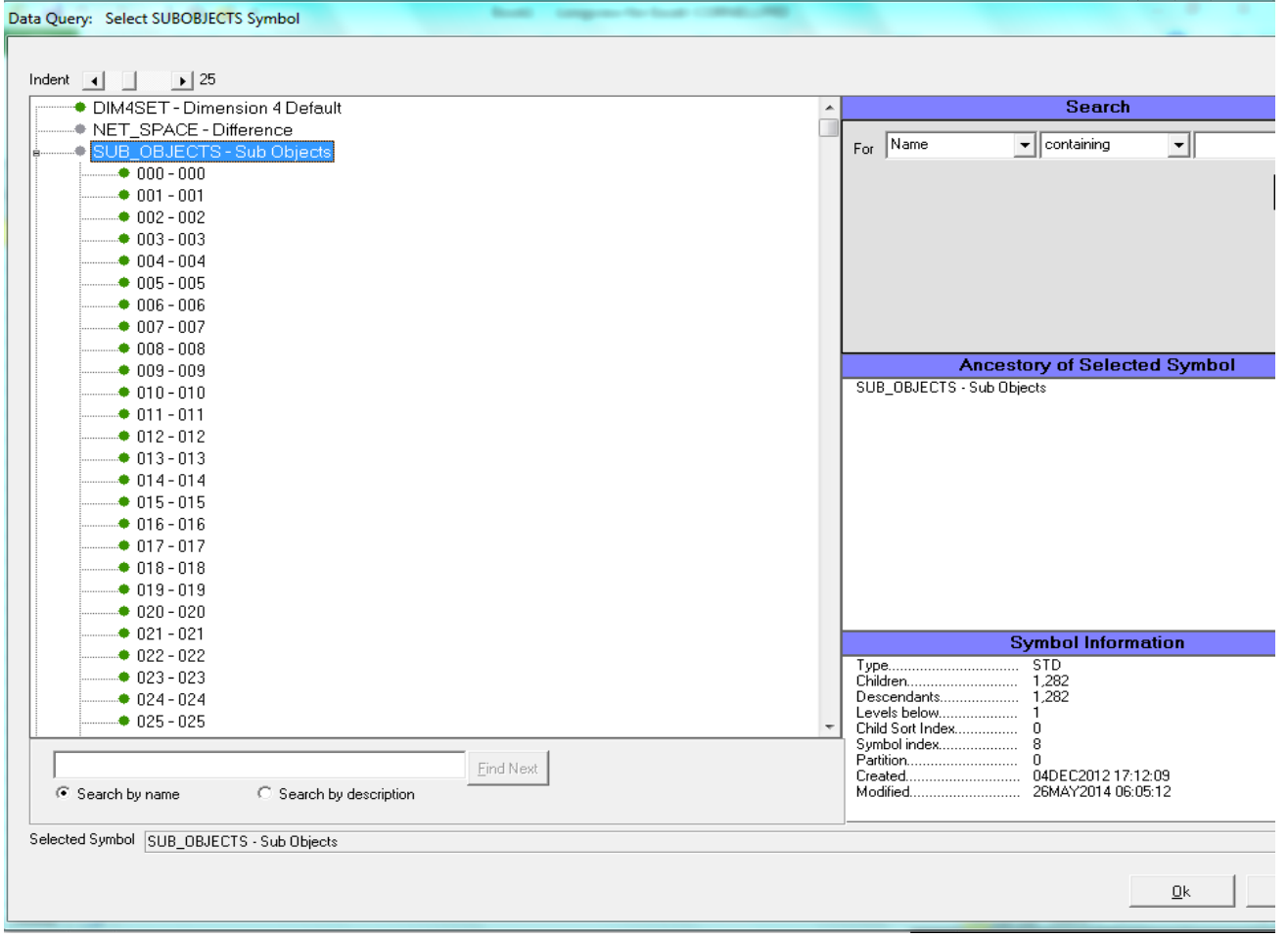

# **DIMENSION: SUBOBJECTS**

For General Revenue\_Expense reporting, Users almost always would select the Symbol **SUB\_OBJECTS** (not the Default **DIM4SET**). SUB\_OBJECTS is where the data is stored and will allow for additional drilling to intersecting Sub Objects.

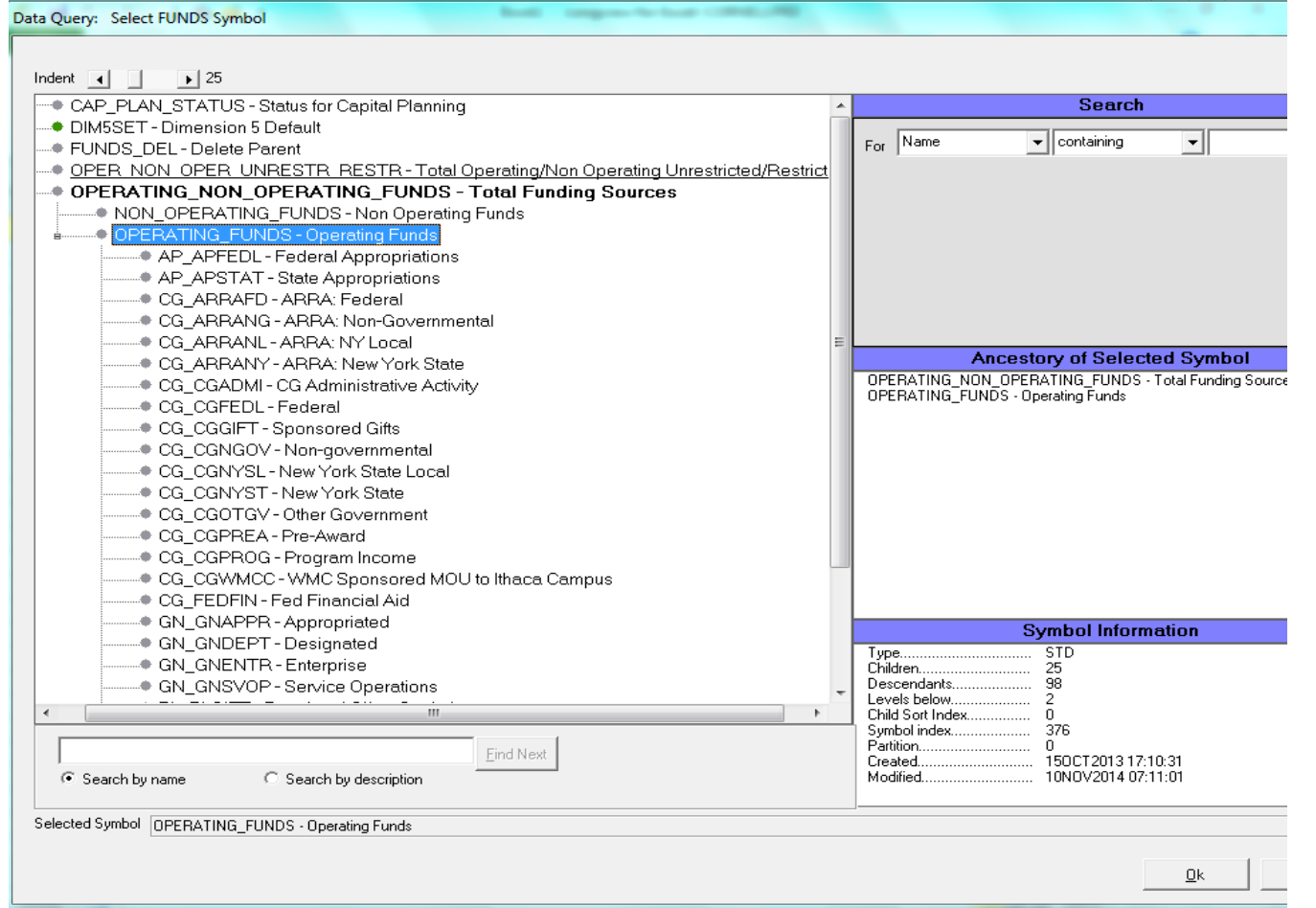

## **DIMENSION: FUNDS**

There several options in populating the FUNDS Dimension

*Use the following Symbols if:*

\* *OPER\_NON\_OPER\_UNRESTR\_RESTR\_FUNDS hierarchy is still in Progress*

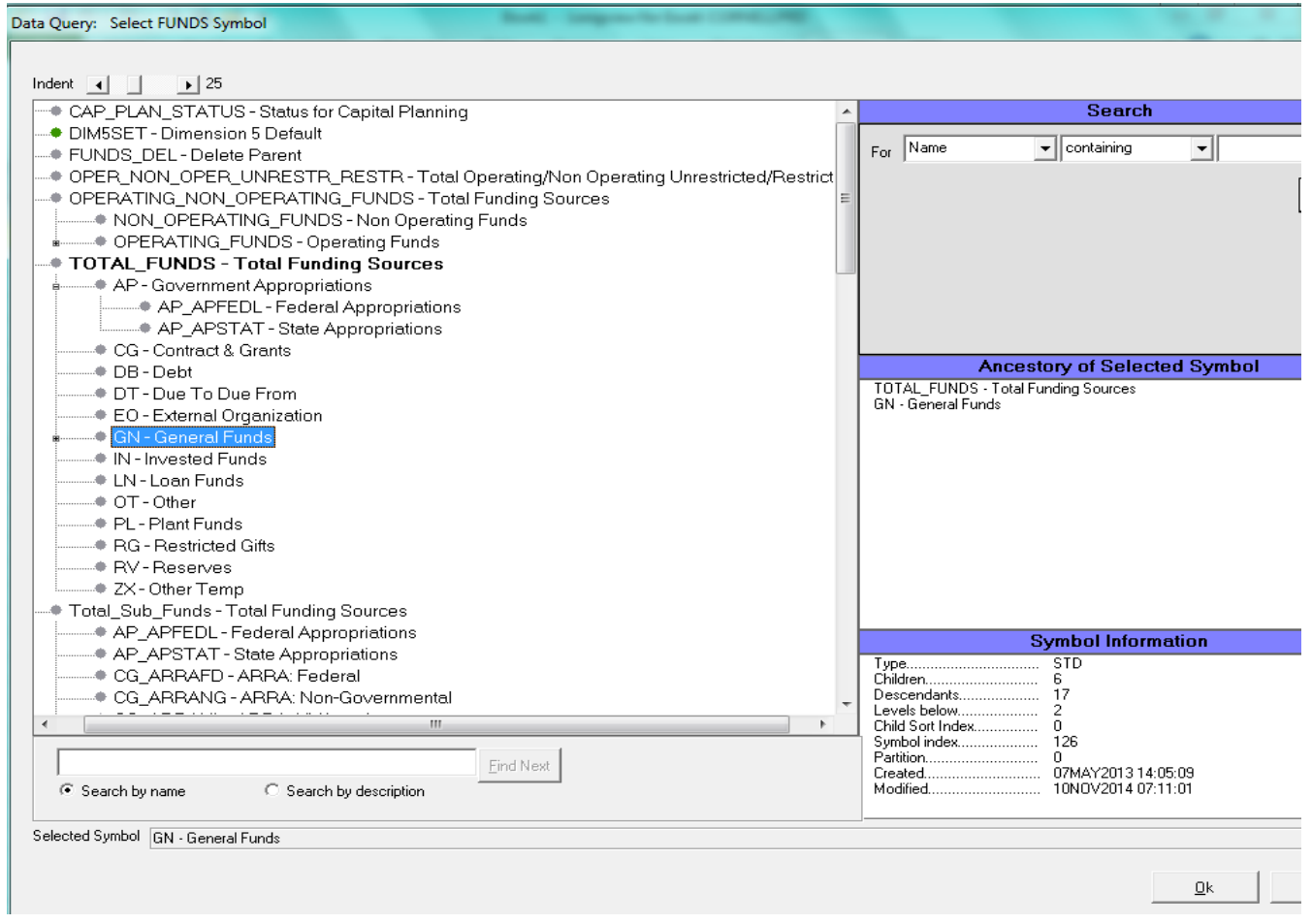

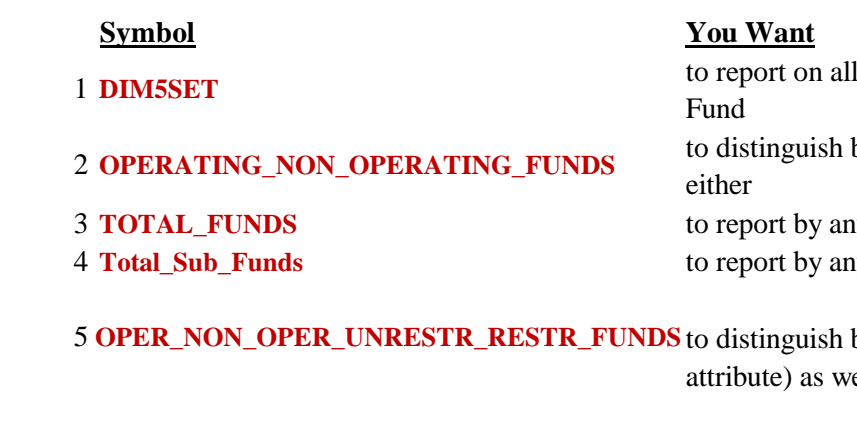

1 Funds with no distinction between Operating, Non Operating or any specific

between Operating and Non Operating or subset (by Sub Fund or lower) of

<sup>1</sup> Total Fund Groups (or lower) ny or all Sub Fund Groups (or lower)

between the Restricted\_Unrestricted Sub Fund Restriction Class Code (KFS vell as Operating and Non Operating or subset (by Sub Fund or lower) of either

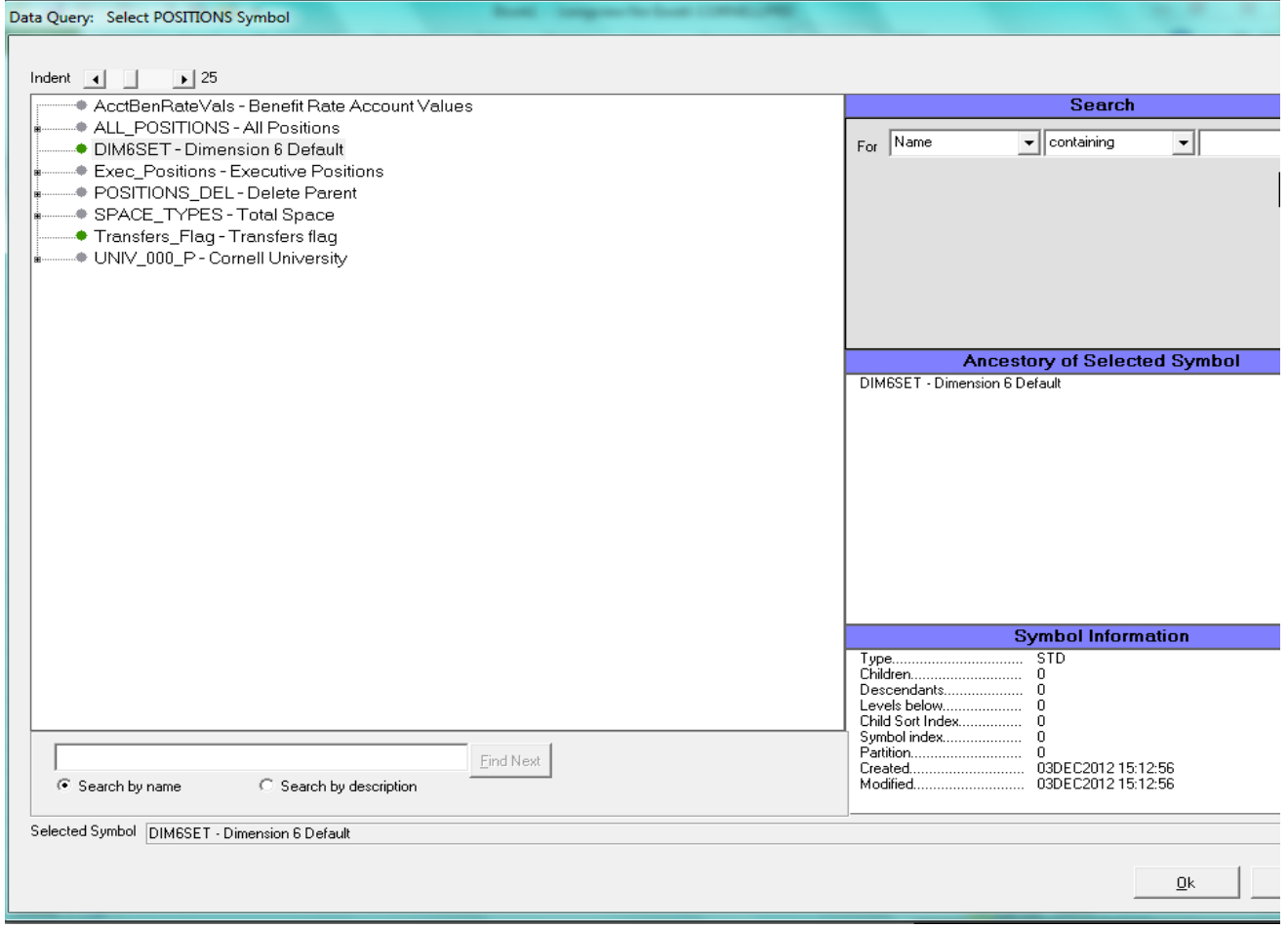

# **DIMENSION: POSITIONS**

For general Revenue\_Expense reporting, use Default Symbol **DIM6SET** in the POSITIONS Dimension

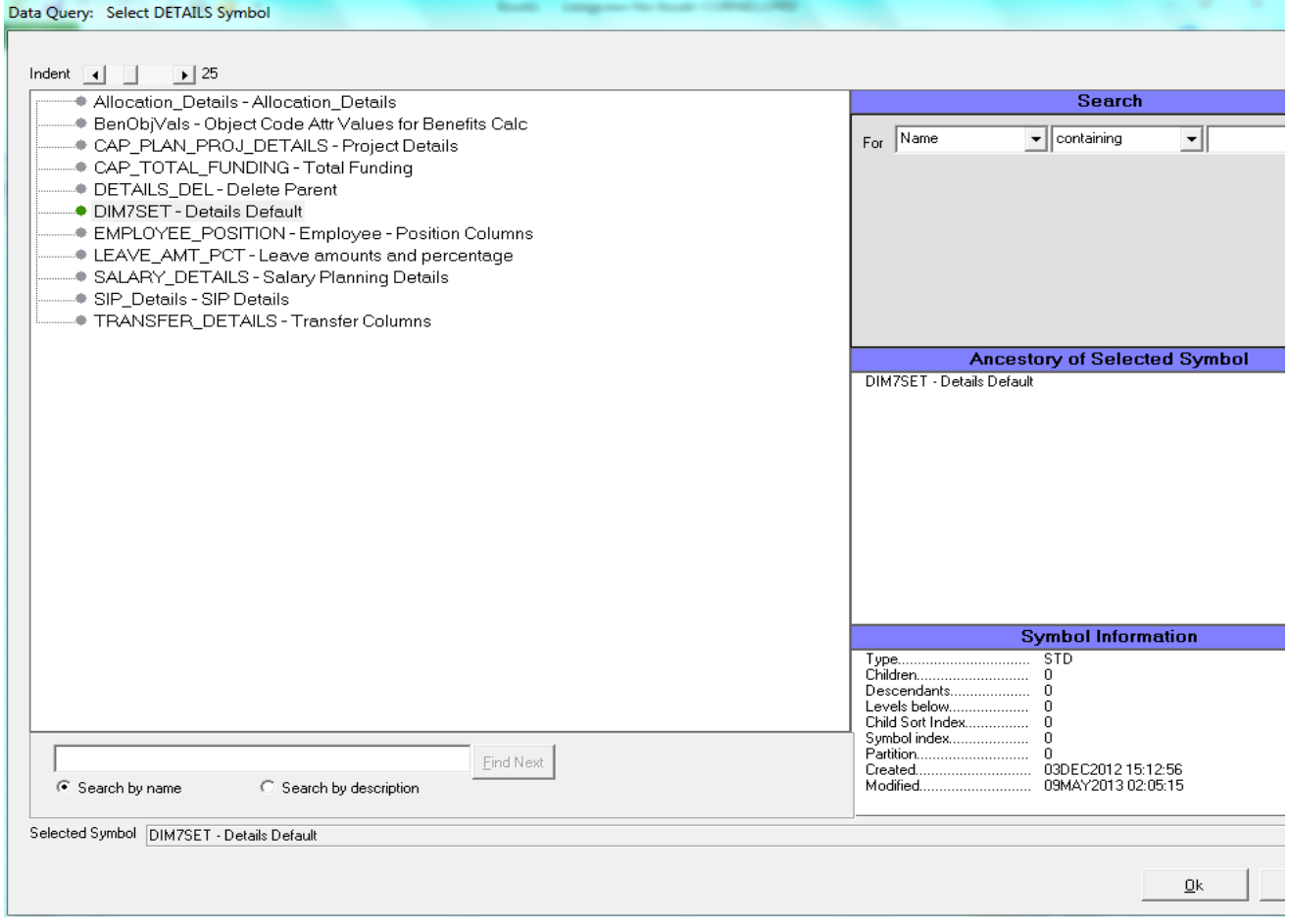

# **DIMENSION: DETAILS**

For general Revenue\_Expense reporting, use Default Symbol **DIM7SET** in the DETAILS Dimension

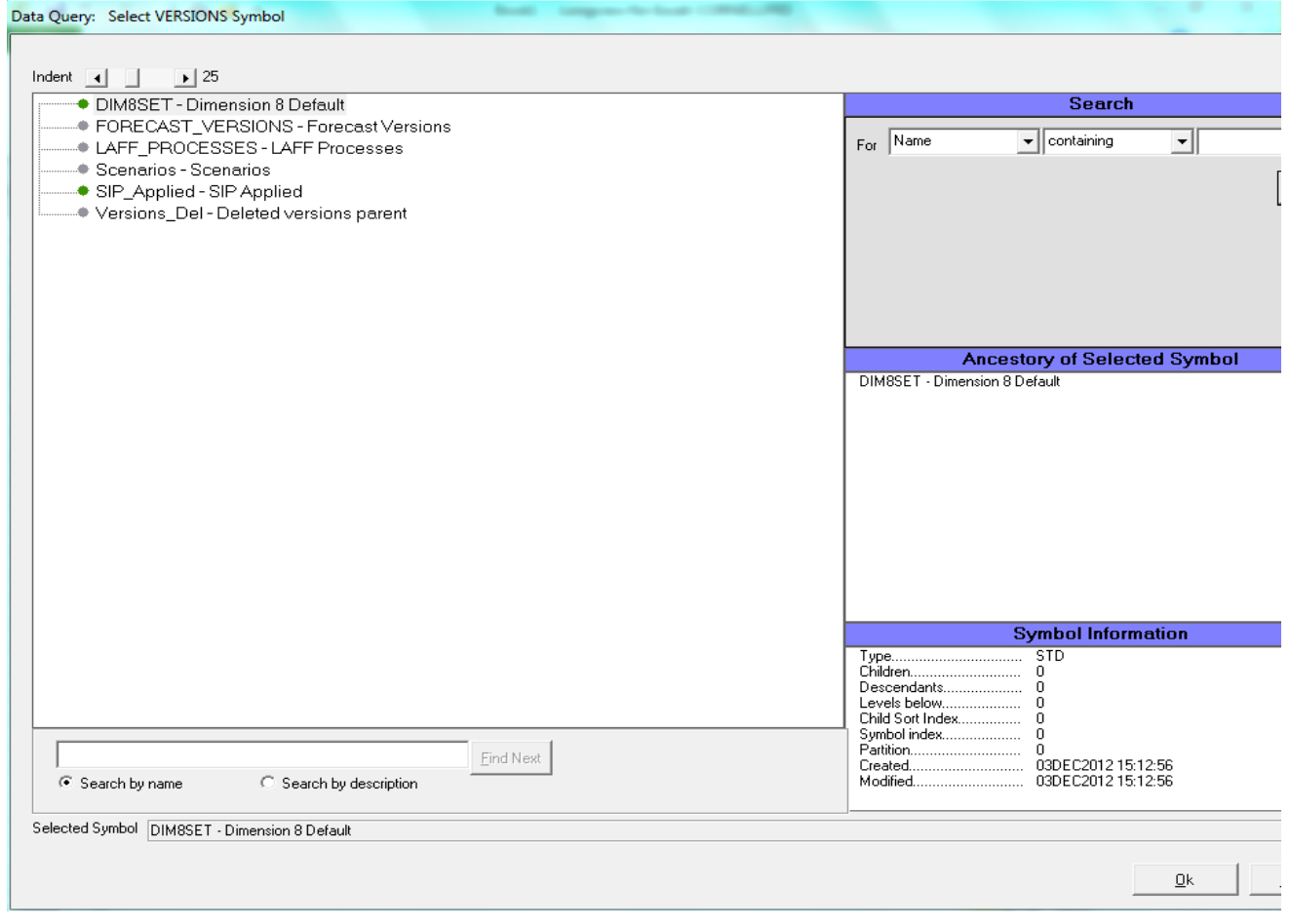

# **DIMENSION: VERSIONS**

For general Revenue\_Expense reporting, use Default Symbol **DIM8SET** in the VERSIONS Dimension

# **Steps to Share and Open A&R Reports**

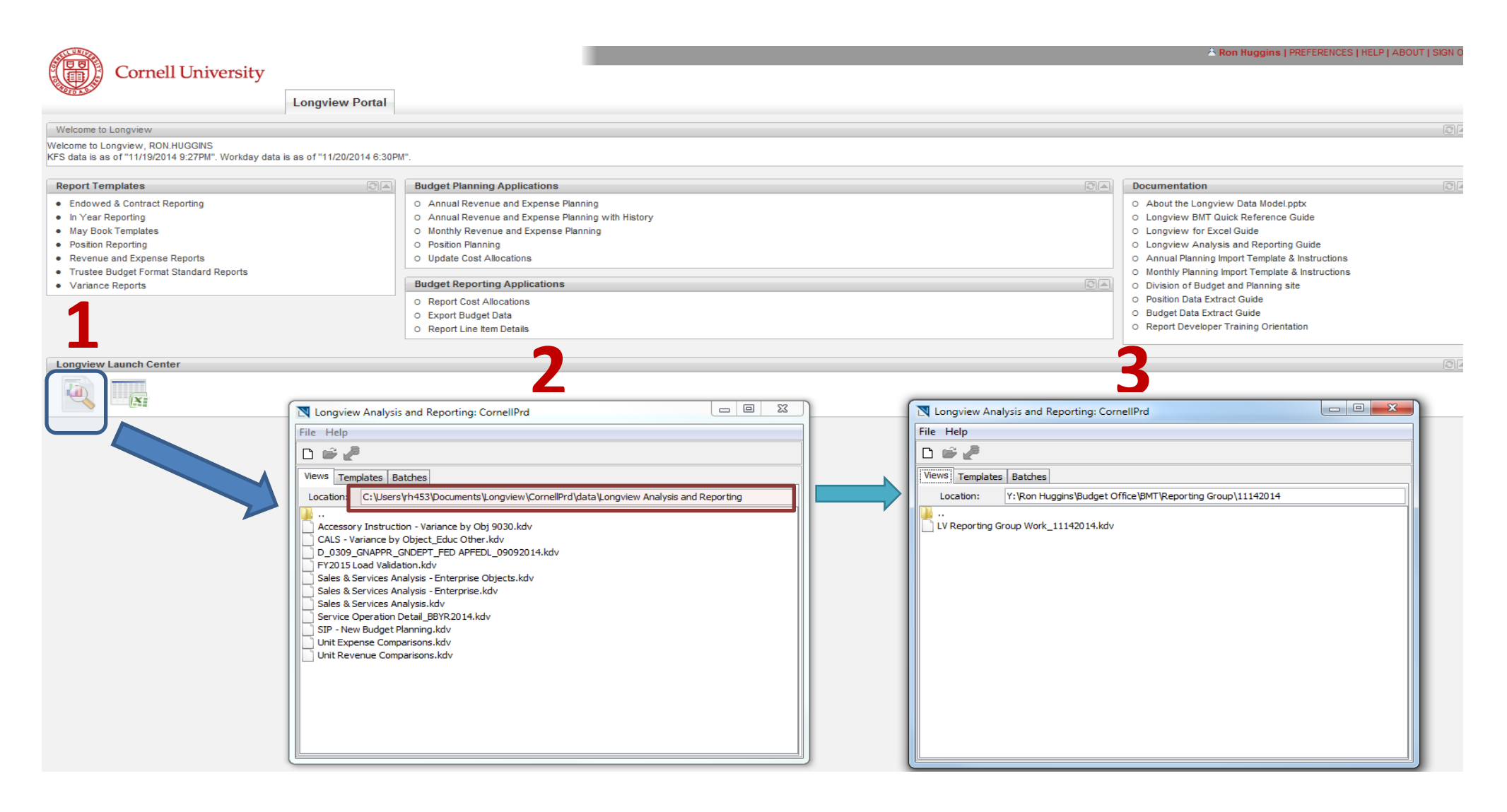

- 1. Launch Analysis & Reporting icon
- 2. Make sure that you are on the default View tab
- 3. Type in the path for Location of the file